## บทที่ 8

## การนําเข้าข้อมูลจากโปรแกรม Jhcis, HosXP และHosOS

 ข้อมูลเฝ้าระวังทางระบาดวิทยาจากสถานบริการสามารถนําเข้ามาสู่โปรแกรม R506 นอกจากจะ บันทึกข้อมูลโดยตรงแล้วยังมีการนำเข้า การนำเข้าข้อมูล Electronic File จากโปรแกรมหลายๆโปรแกรมเช่น JHCIS HosXP และ HosOS หรือโปรแกรมอื่นๆที่ได้รับการพัฒนามาซึ่งสามารถส่งข้อมูลออกมาเป็นไฟล์ตาม โครงสร้าง Epe0 ได้ โดยปัจจุบันโรงพยาบาลระดับต่างๆจะส่งออกไฟล์มาในรูป .dbf หรือ ไม่ก็ .txt ซึ่ง โปรแกรม R506 สามารถนําเข้ามาและทําการตรวจสอบความซ้ําซ้อนให้ ซึ่งหากเป็นข้อมูลเดียวกันจะไม่นําเข้า ให้อีก เพื่อลดความซ้ําซ้อน โดยมีขั้นตอนดังนี้

1.เมนู "นําเข้าส่งออกข้อมูล" -> นําเข้าข้อมูล HCIS JHCIS ต่อจากข้อมูลเดิม

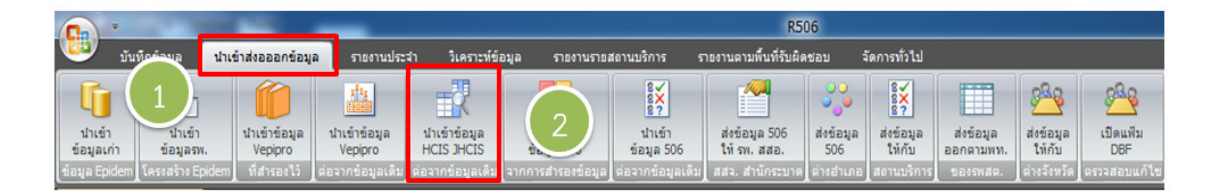

2.คลิก Browse เพื่อเลือกไฟล์ที่ส่งออกมาจากโปรแกรม Jhcis HosXP หรือ HosOs และเมื่อเลือกไฟล์ได้แล้ว ให้คลิกเลือกนําเข้าแฟ้ม EP2MAIN.dbf โดยให้เลือกตาม Microsoft Office ที่ให้อยู่

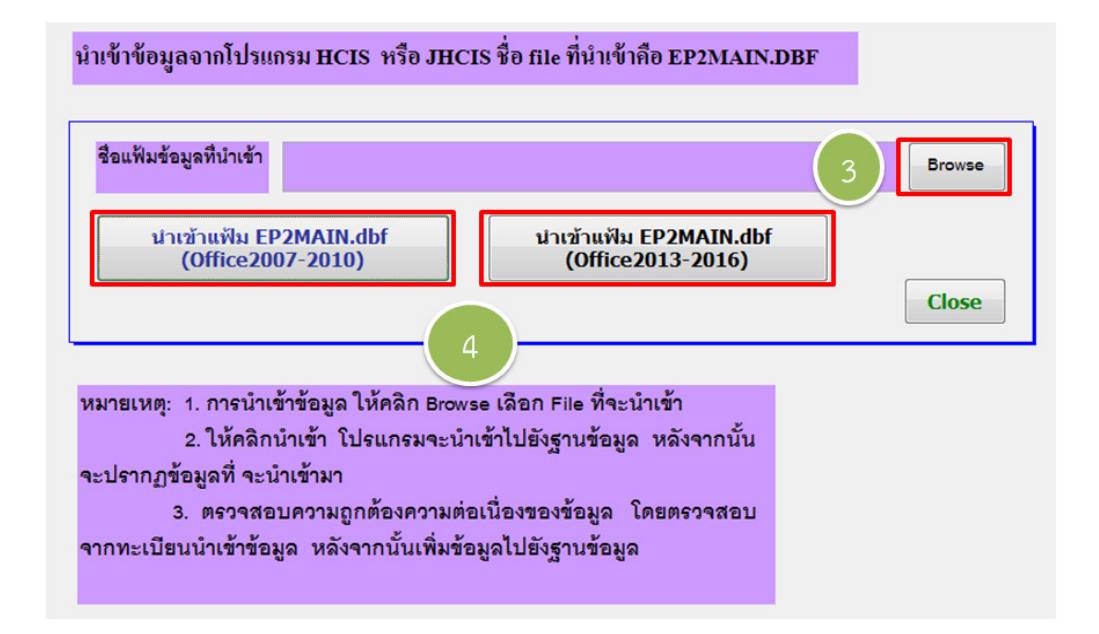

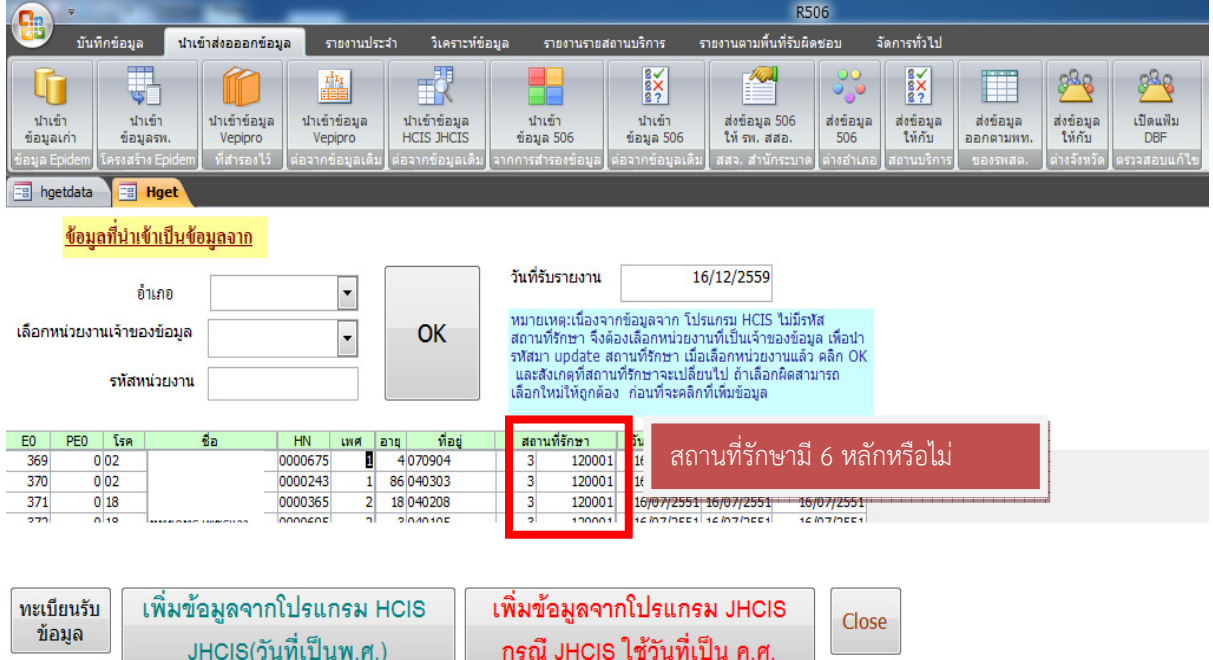

## 3.ตรวจเช็คช่องสถานที่รักษา หากมีไม่ครบ 8 หลัก หรือไม่ถูกต้อง

4.คลิกเลือก "อำเภอ" -> "หน่วยงานเจ้าของข้อมูล" -> "รหัสหน่วยงาน" -> "OK" ช่องสถานที่รักษาจะ เปลี่ยน

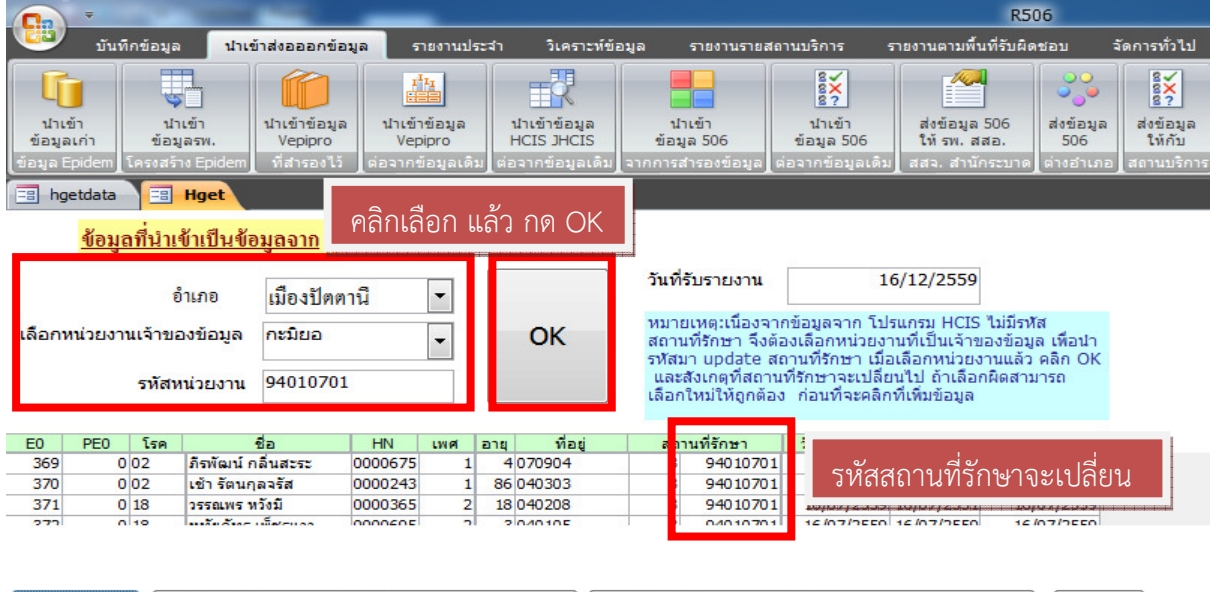

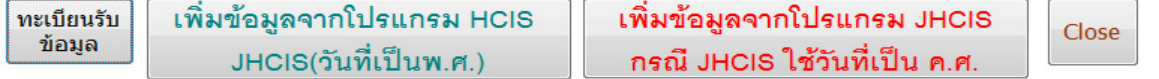

4.ให้สังเกตวันเริ่มป่วยหากเป็นปี พ.ศ. ให้ เลือกคลิก "เพิ่มข้อมูลจากโปรแกรม HCIS JHCIS(วันที่เป็นพ.ศ.)" หากเป็นปี ค.ศ. คลิก "เพิ่มข้อมูลจากโปรแกรม JHCIS กรณี JHCIS ใช้วันที่เป็นค.ศ."

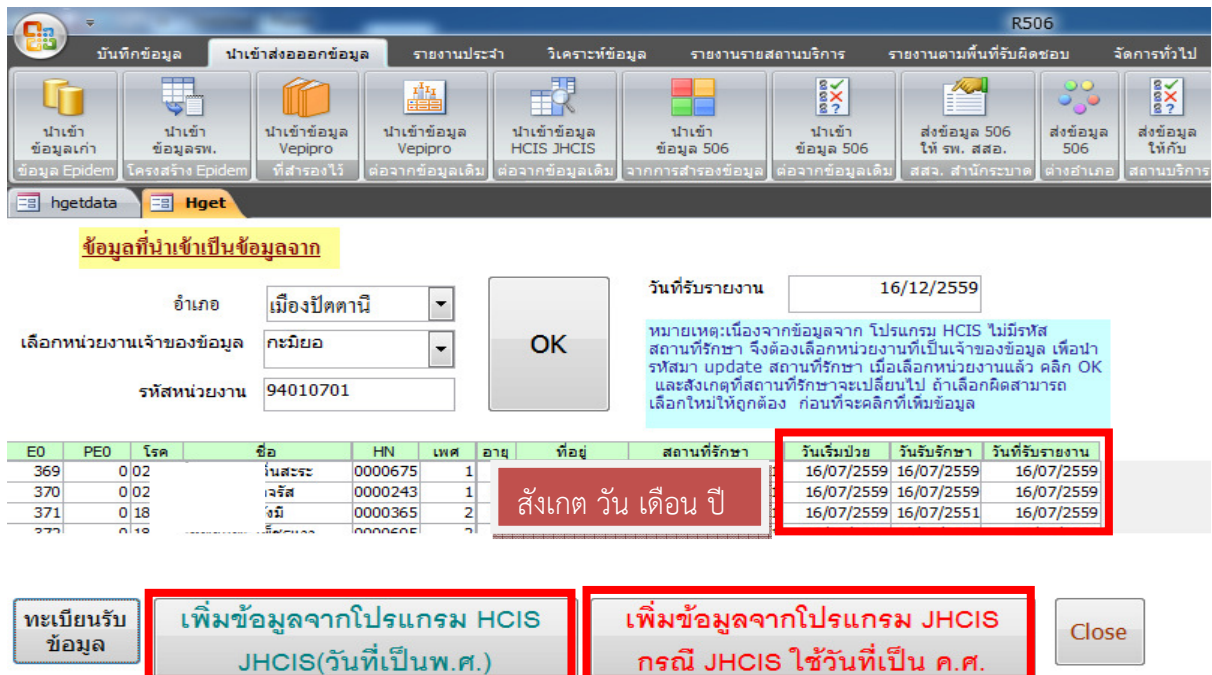

## 5.โปรแกรมจะแจ้งผลการนําเข้าข้อมูล

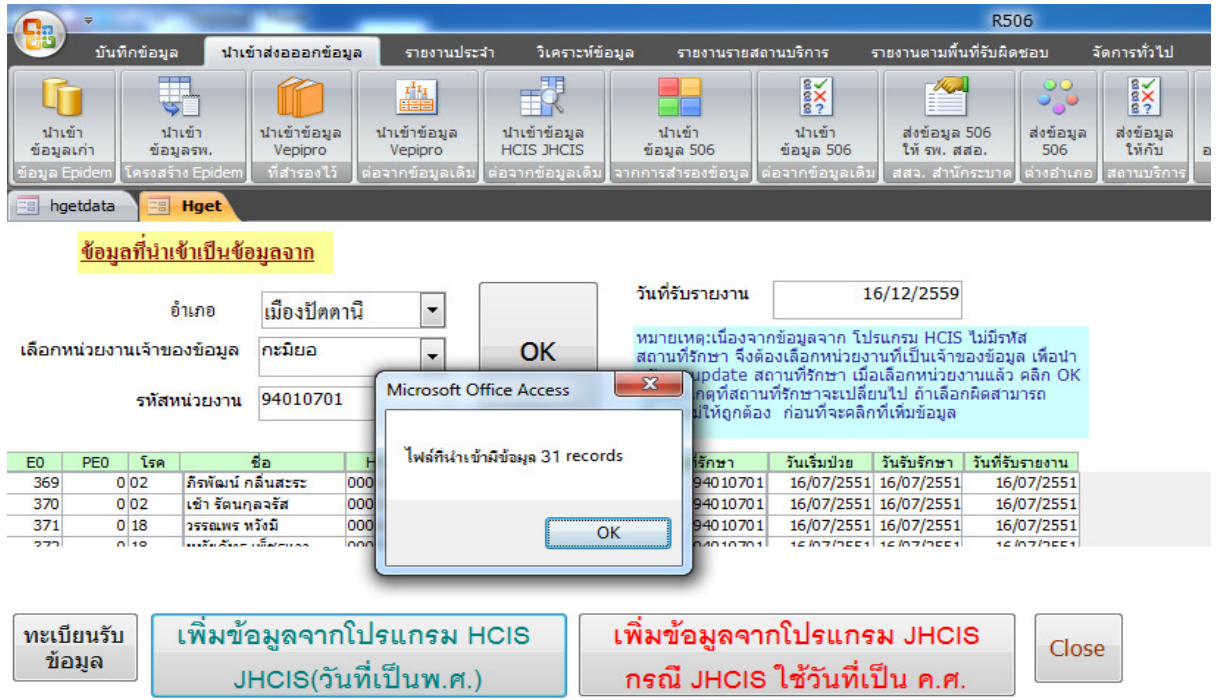

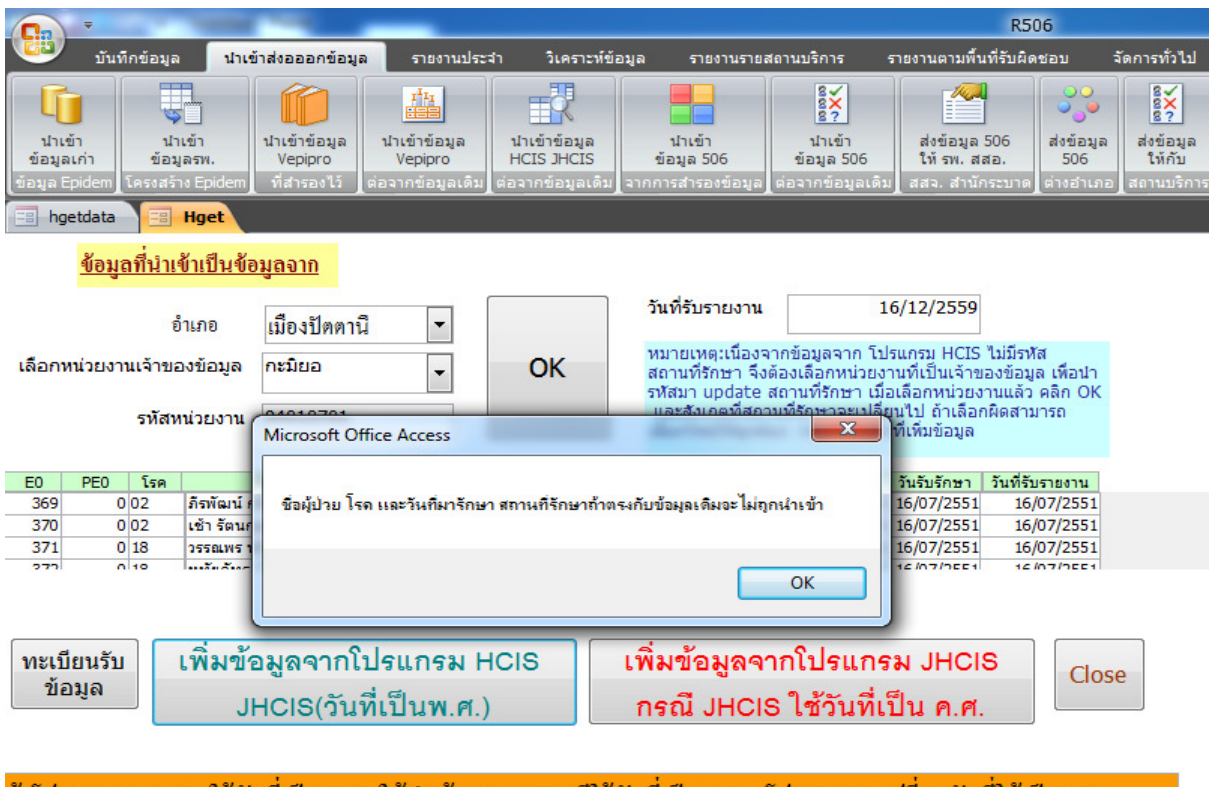

พร้อมแจ้งว่าหากชื่อผู้ป่วย โรค วันที่มารักษา และสถานที่รักษาตรงกับข้อมูลเดิมที่มีอยู่จะไม่ถูกนําเข้า

้ถ้าโปรแกรม JHCIS ใช้วันที่เป็น ค.ศ. ให้นำเข้า JHCIS กรณีใช้วันที่เป็น ค.ศ. โปรแกรมจะเปลี่ยนวันที่ให้เป็นพ.ศ. ้กรณีที่นำเข้าจาก JHCIS ใน VERSION ที่แก้ไข ค.ศ. เป็น พ.ศ. แล้ว ให้นำเข้าจากโปรแกรม JHCIS ที่เป็น พ.ศ.